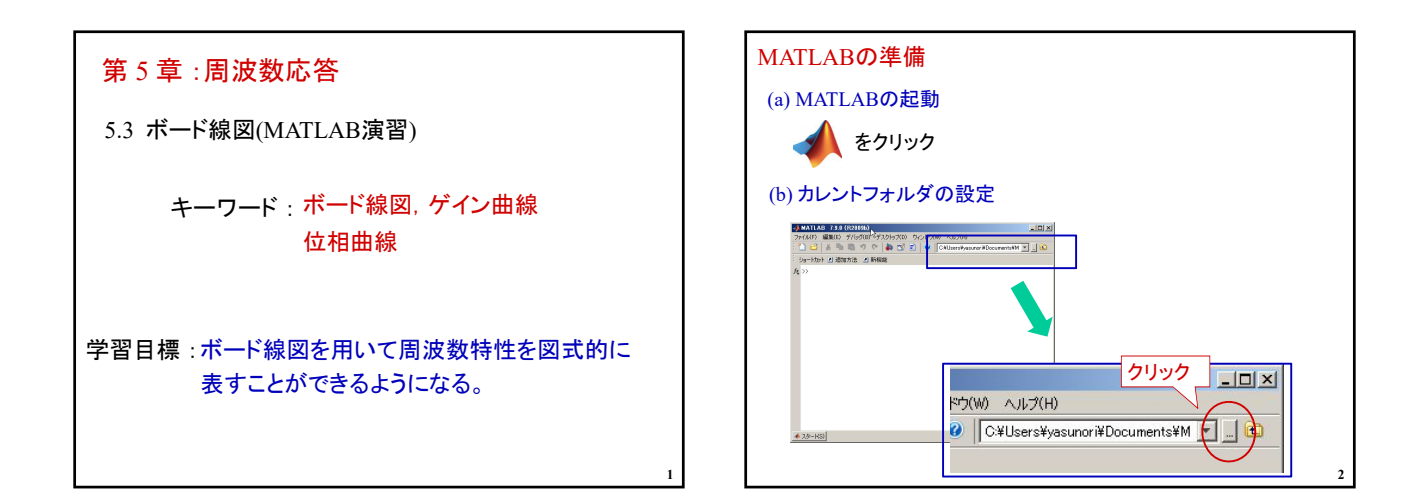

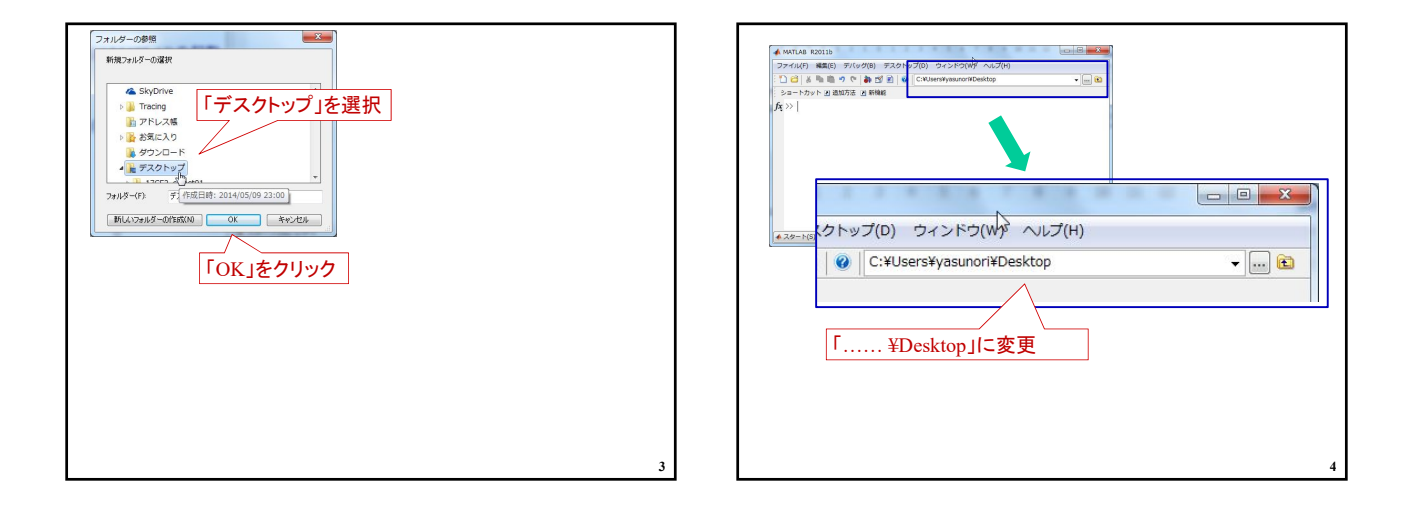

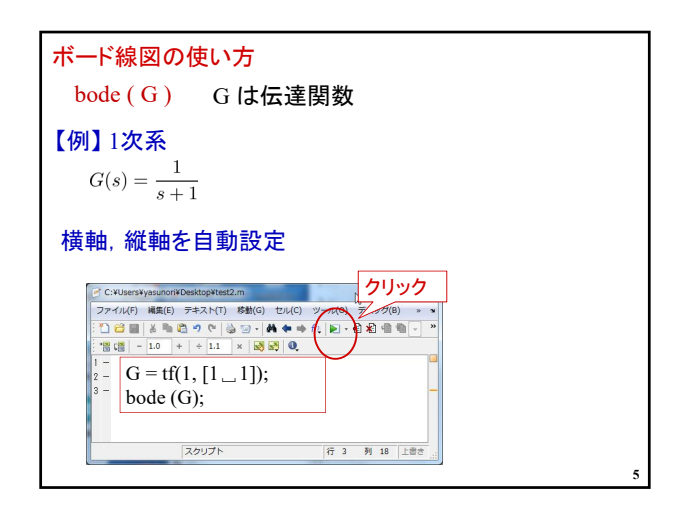

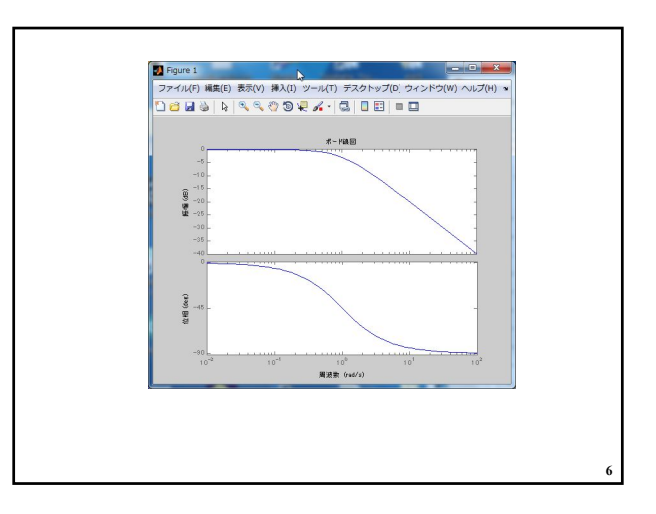

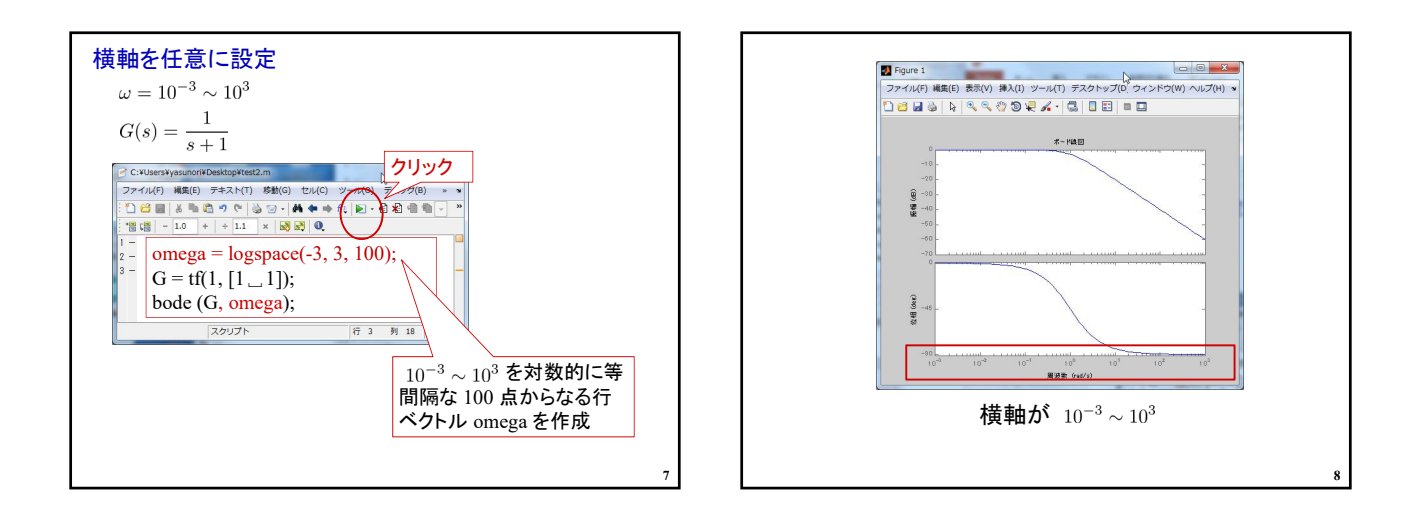

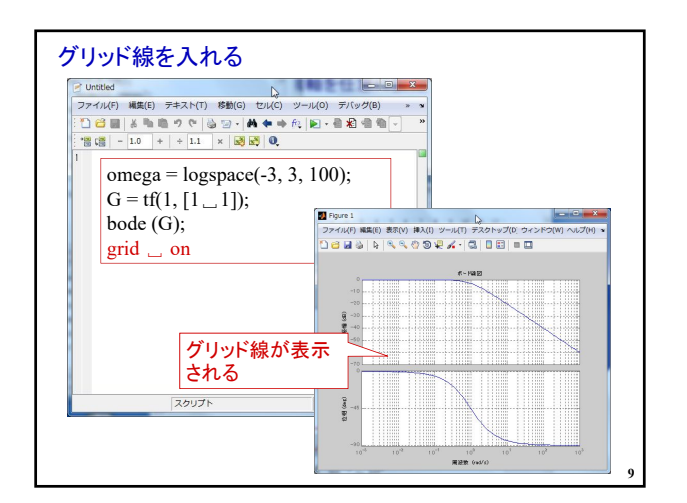

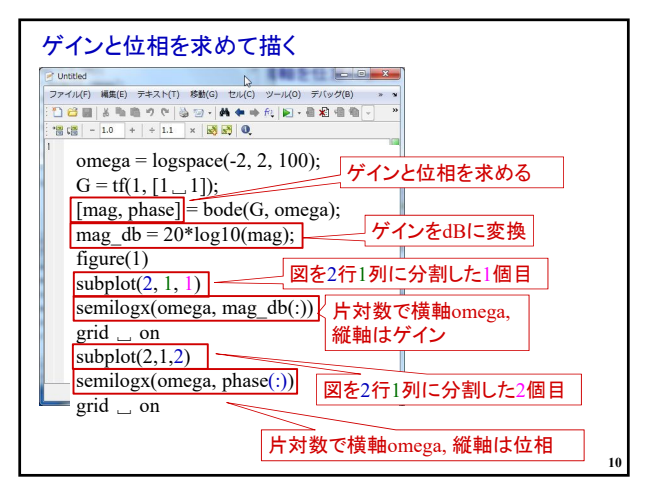

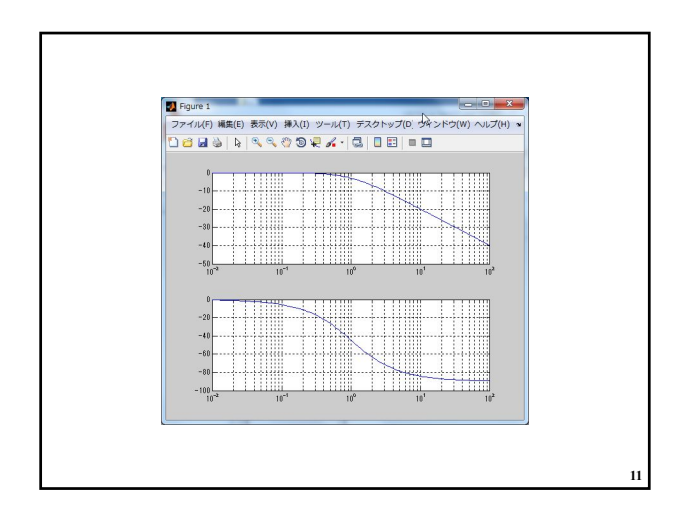

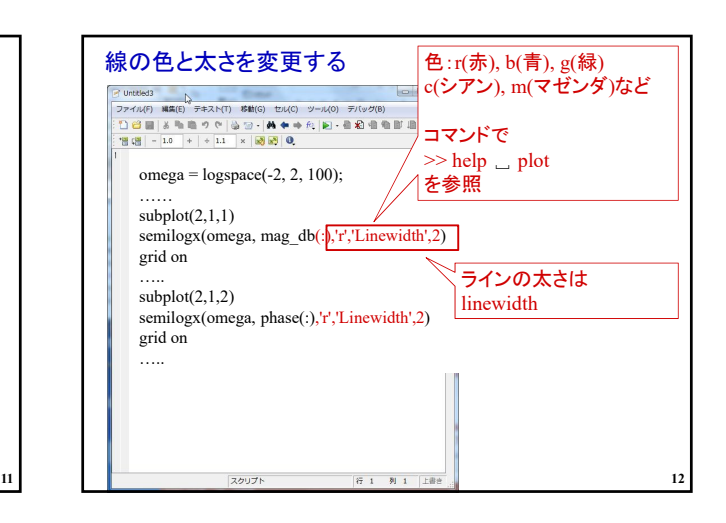

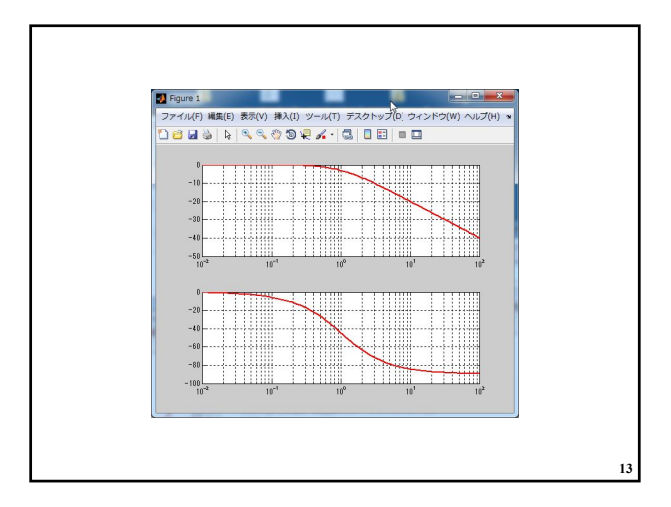

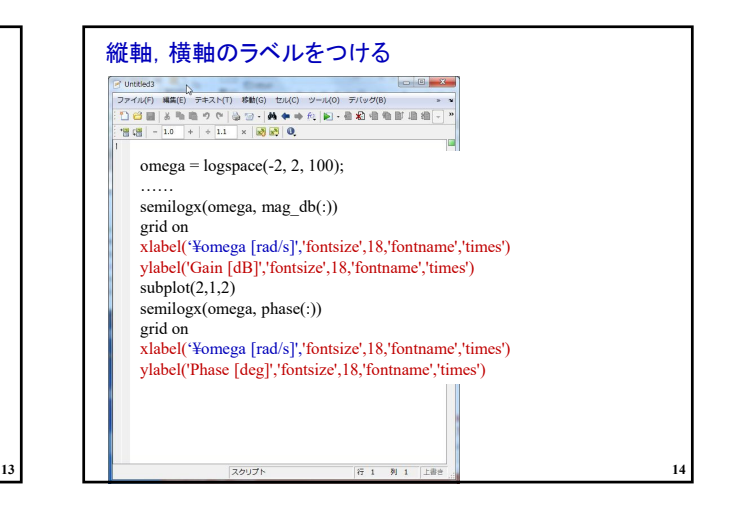

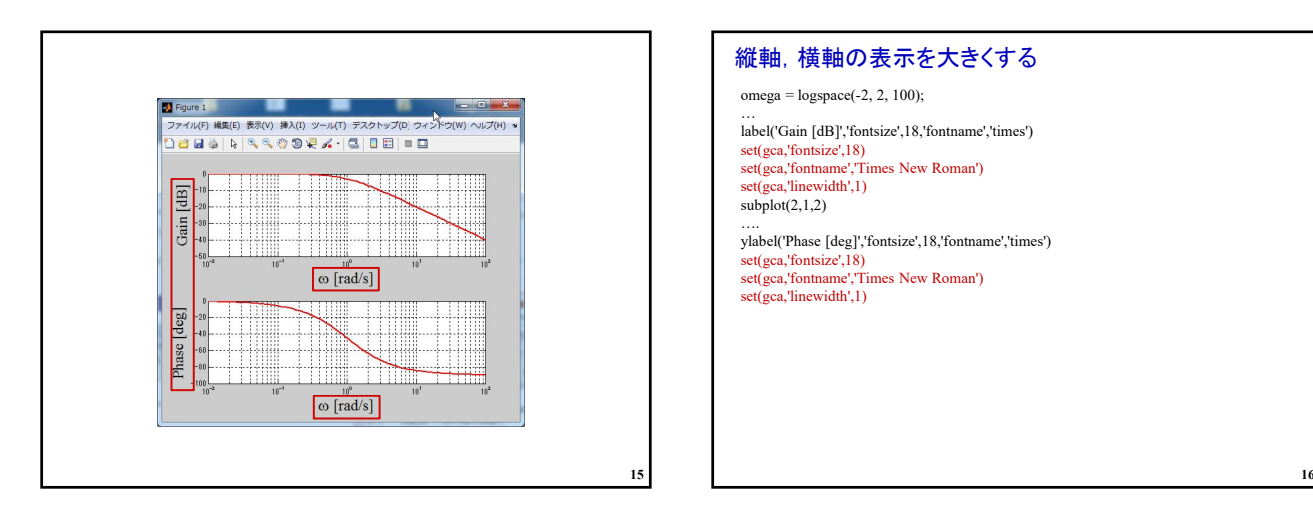

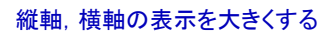

 $omega = logspace(-2, 2, 100);$ 

… label('Gain [dB]','fontsize',18,'fontname','times') set(gca,'fontsize',18) set(gca,'fontname','Times New Roman')<br>set(gca,'linewidth',1)

 $subplot(2,1,2)$ 

…. ylabel('Phase [deg]','fontsize',18,'fontname','times') set(gca,'fontsize',18) set(gca,'fontname','Times New Roman')

set(gca,'linewidth',1)

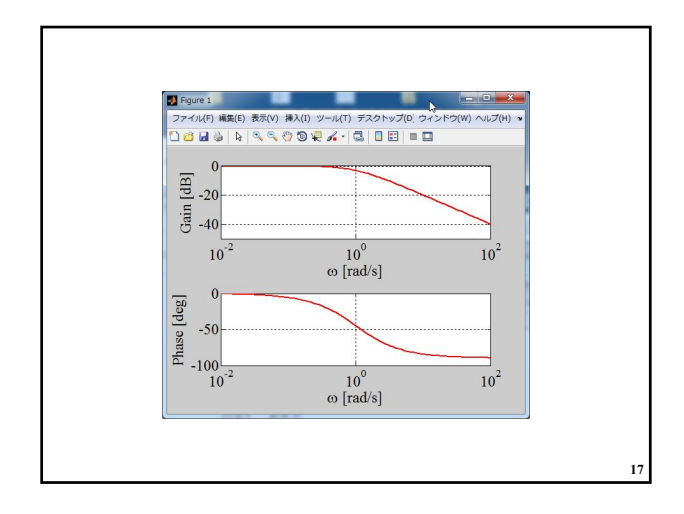

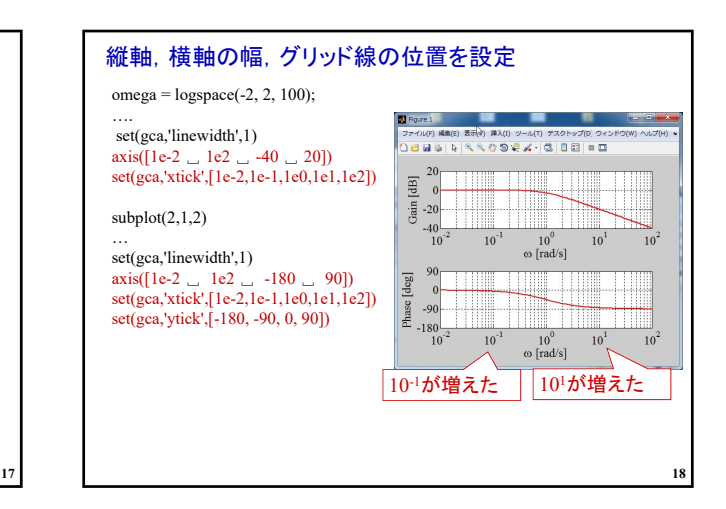

## 2022年度 制御工学 II 前期 第6回資料

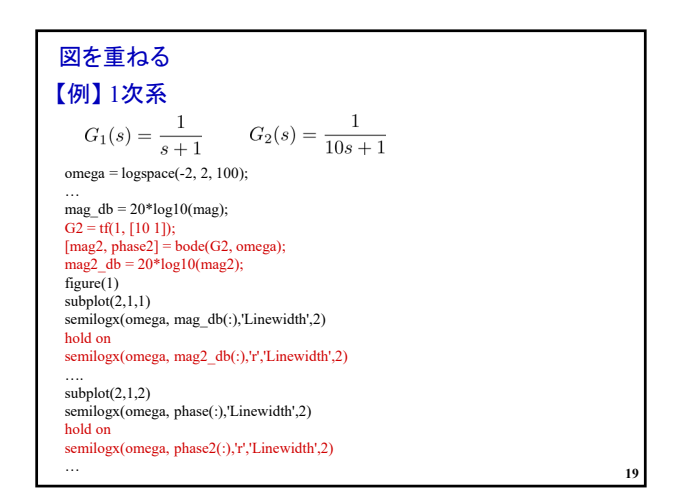

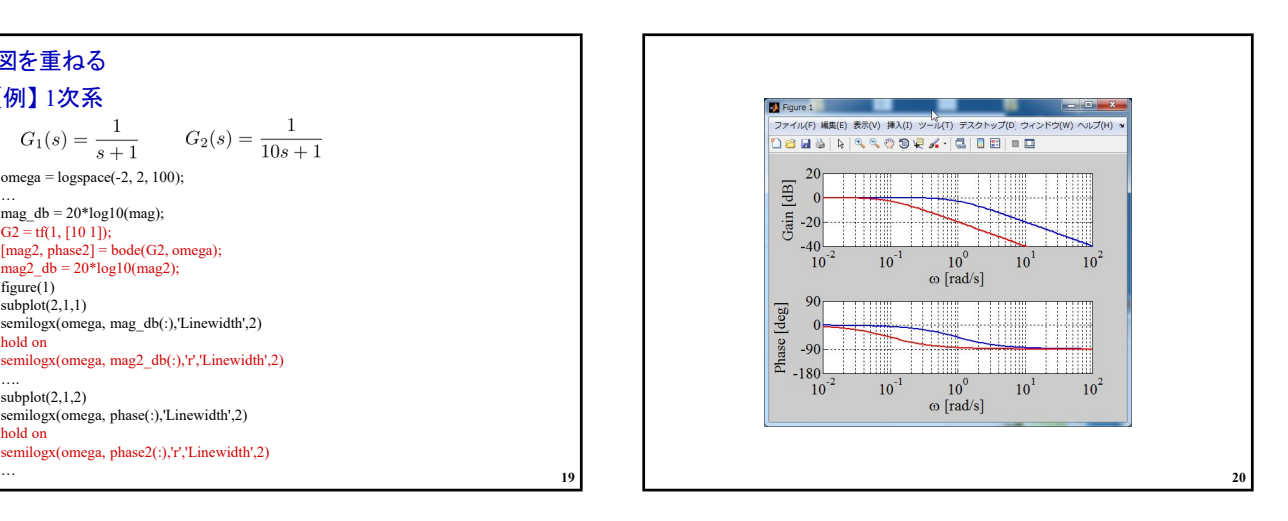

【課題1】以下の  $G_1(s)$ ,  $G_2(s)$ のボード線図を1つの図に重 ねて描け  $G_1(s) = \frac{1}{s^2 + s + 1}$  $\mathbf{1}$  $G_2(s) = \frac{10}{s^2 + s + 1}$ **21**

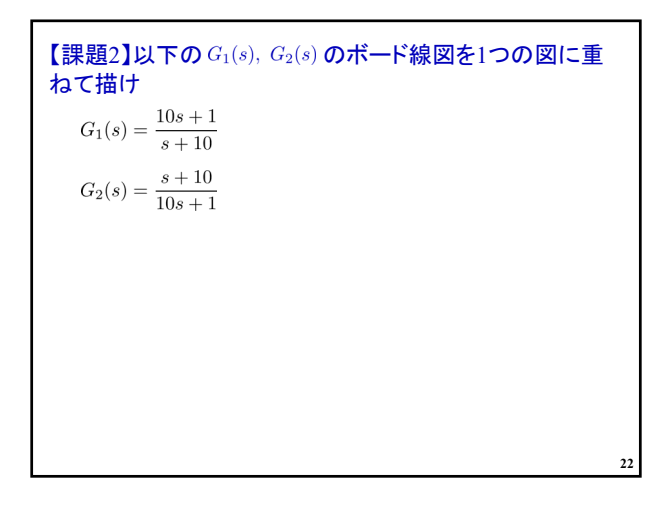

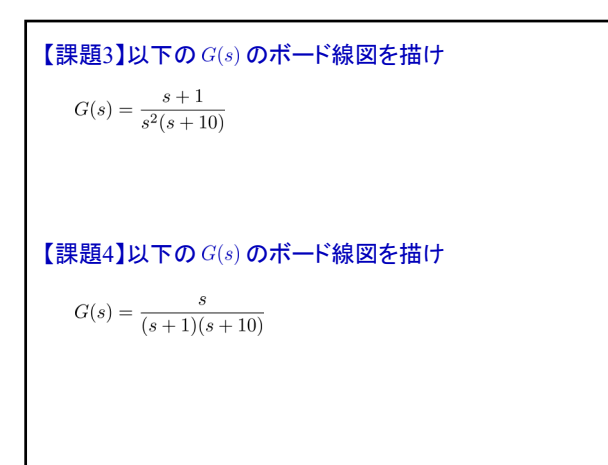

**23**

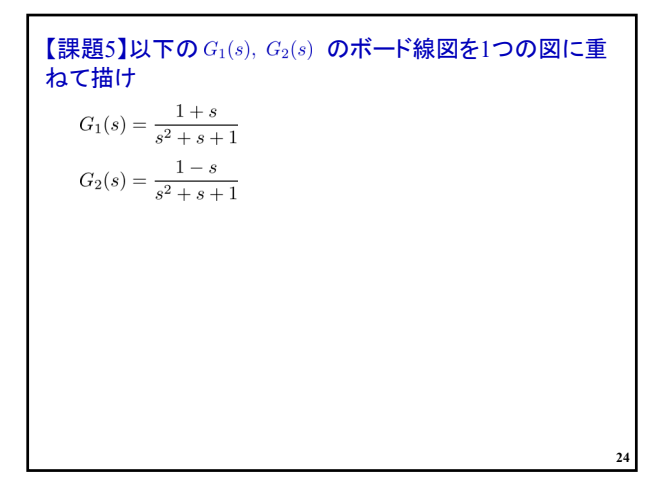

第 5 章 :周波数応答

5.3 ボード線図(MATLAB演習)

キーワード:ボード線図,ゲイン曲線 位相曲線

学習目標 :ボード線図を用いて周波数特性を図式的に 表すことができるようになる。

**25**